## TCMF8-WF/EW CONTROLADOR VELOCIDAD DE VENTILADORES

Instrucciones de montaje y funcionamiento

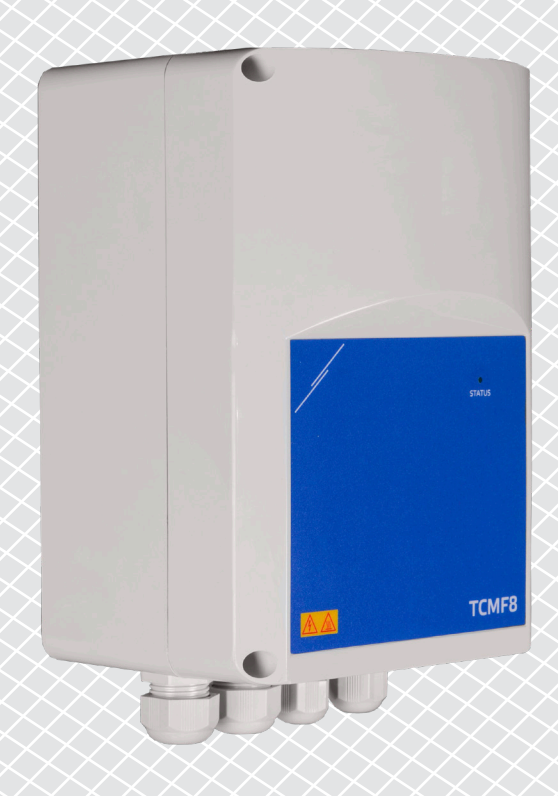

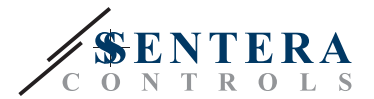

# **Índice**

<span id="page-1-0"></span>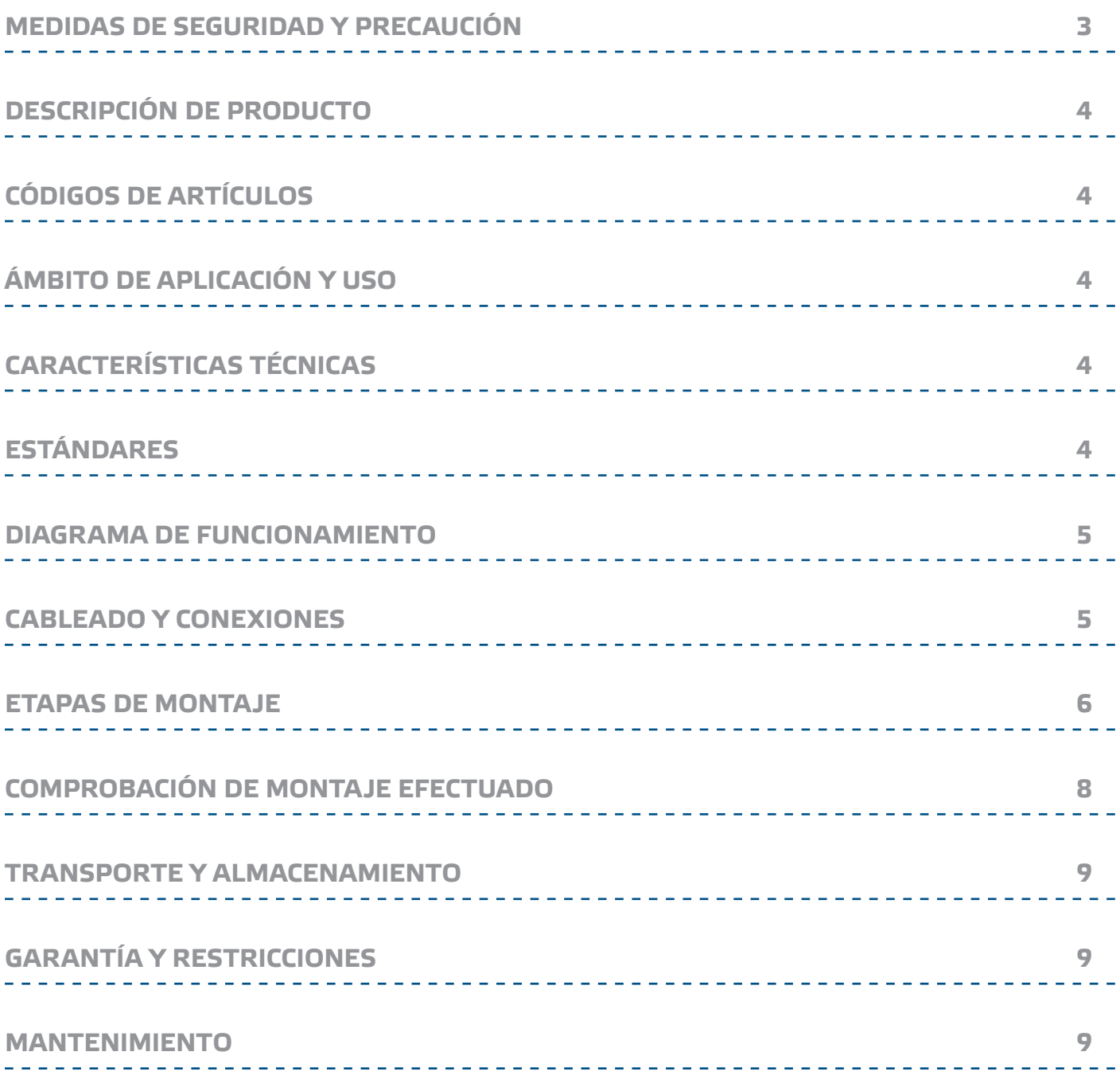

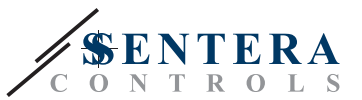

## <span id="page-2-0"></span>**MEDIDAS DE SEGURIDAD Y PRECAUCIÓN**

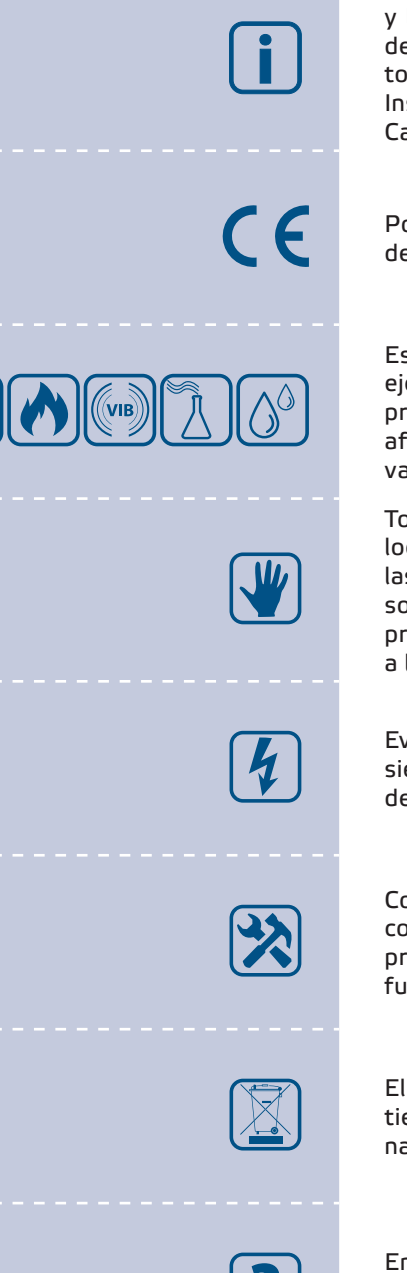

Lea toda la información, la Hoja de Datos, los Mapas de los Registros Modbus y las Instrucciones de Montaje y Funcionamiento, así como examine el Esquema del Cableado y las Conexiones, antes de que empiece a usar el producto. Lea toda la información, la Hoja de Datos, los Mapas de los Registros Modbus y las Instrucciones de Montaje y Funcionamiento, así como examine el Esquema del Cableado y las Conexiones, antes de que empiece a usar el producto.

Por motivos de seguridad y licencia (CE), la transformación y/o las modificaciones del producto, realizadas sin la autorización debida, son inadmisibles.

Este producto no tiene que estar expuesto a condiciones anormales, como por ejemplo: temperaturas extremas, luz solar directa o vibraciones. La exposición prolongada a sustancias y vapores químicos en concentración elevada puede afectar al rendimiento del producto. Asegúrese que el ambiente, donde el producto va a funcionar, sea lo más seco posible, evite la condensación.

Todas las actividades de montaje tienen que cumplir las normas y las regulaciones locales de salud y seguridad, así como los estándares de electricidad locales y las otras normativas aplicables en materia. Este producto puede ser montado solamente por un ingeniero o técnico, que tenga conocimientos y experiencia profesionales respecto a sus características y funcionamiento, así como respecto a las medidas de seguridad y precaución.

Evite contactos con componentes eléctricos, que estén bajo tensión. Desconecte siempre la fuente de alimentación antes de que proceda a la conexión del cableado del producto, su mantenimiento o reparación.

Compruebe siempre, que Usted aplique la fuente de alimentación adecuada, así como que use el cableado, cuyos tamaño y características son apropiados para el producto. Asegúrese que todos los tornillos y tuercas estén apretados bien y los fusibles, (siempre que se encuentren disponibles), estén montados correctamente.

El reciclaje de los equipos y los embalajes debe tenerse en cuenta. Esta actividad tiene que realizarse conforme a la legislación, las normas y las regulaciones nacionales y locales.

En caso de que surja alguna pregunta, cuya respuesta no pueda encontrarse en el presente documento, por favor, póngase en contacto con nuestro soporte técnico o consulte algún especialista en materia.

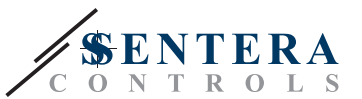

## <span id="page-3-0"></span>**DESCRIPCIÓN DE PRODUCTO**

Las series TCMF8-WF/EW incluyen controladores universales de velocidad de ventiladores con comunicación Modbus RTU y una puerta de enlace a Internet integrada. Se pueden regular múltiples ventiladores de AC a través de las dos salidas TRIAC (control de ángulo de fase). A través de la comunicación Modbus RTU, a este controlador se le pueden conectar uno o más sensores o potenciómetros de HVAC. Se requiere un firmware específico para la aplicación correspondiente. Este firmware se puede descargar a través de SenteraWeb. Las aplicaciones típicas son la desestratificación, el control de cortinas de aire, el control de unidad de recuperación de calor, etc. Estas versiones de TCMF8 tienen una puerta de enlace a Internet integrada para conectarse a SenteraWeb.

## **CÓDIGOS DE ARTÍCULOS**

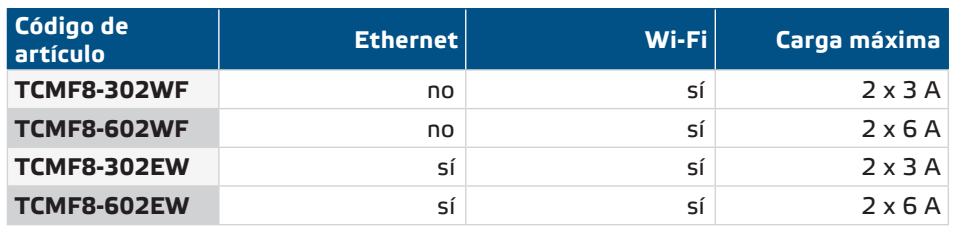

## **ÁMBITO DE APLICACIÓN Y USO**

- Regulación de la velocidad de ventiladores en sistemas de ventilación
- Solamente para uso en interiores

## **DATOS TÉCNICOS**

- Señal de entrada analógica: 0—10 / 10—0 VDC or 0—20 / 20—0 mA / PWM
- Tensión de alimentación (Us): 85—305 VAC / 50—60 Hz
- 2 salidas reguladas: 20–100 % Us
	- ► Selección de tensión de salida mínima, Umin: 20—60 % Us
	- ► Selección de tensión de salida máxima, Umax: 60—100 % Us
- Dos entradas de TK separadas para protección térmica de motor.
- Conexión a Internet integrada (Wi-Fi y/o Ethernet)
- Fuente de alimentación integrada para sensores externos: 24 VDC (Imax 750 mA)
- Tensión de salida elegible para velocidad mínima y máxima del ventilador, selección entre una salida y salida doble salida independiente o reflejada (aplicación / solución específica).
- RGB-LED en el panel frontal para indicación del estado de funcionamiento
- Estándar de protección: IP54 (según EN 60529)
- Condiciones ambientales de funcionamiento:
	- ► Temperatura: -10—60 °C
	- ► Humedad relativa: 5—95 % HR (sin condensación)

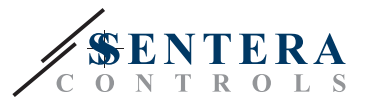

## <span id="page-4-0"></span>**ESTÁNDARES**

- Low Voltage Directive 2014/35/EC
	- ► EN 60529:1991 Degrees of protection provided by enclosures (IP Code) Amendment AC:1993 to EN 60529
	- ► EN 60730-1:2011 Automatic electrical controls for household and similar use Part 1: General requirements
	- ► EN 62311:2008 Assessment of electronic and electrical equipment related to human exposure restrictions for electromagnetic fields (0 Hz - 300 GHz)
	- ► EN 60950-1:2006 Information technology equipment Safety Part 1: General requirements Amendments AC:2011, A11:2009, A12:2011, A1:2010 and A2:2013 to EN 60950-1
- EMC Directive 2014/30/EC
	- ► EN 60730-1:2011 Automatic electrical controls for household and similar use Part 1: General requirements
	- ► EN 61000-3-2:2014 Electromagnetic compatibility (EMC) Part 3-2: Limits Limits for harmonic current emissions (equipment input current ≤ 16 A per phase)
	- ► EN 61000-6-2:2005 Electromagnetic compatibility (EMC) Part 6-2: Generic standards - Immunity for industrial environments Amendment AC:2005 to EN 61000-6-2
	- ► EN 61000-6-3:2007 Electromagnetic compatibility (EMC) Part 6-3: Generic standards - Emission standard for residential, commercial and lightindustrial environments Amendments A1:2011 and AC:2012 to EN 61000-6-3
	- ► EN 61326-1:2013 Electrical equipment for measurement, control and laboratory use - EMC requirements - Part 1: General requirements
	- ► EN 55011:2009 Industrial, scientific and medical equipment Radiofrequency disturbance characteristics - Limits and methods of measurement Amendment A1:2010 to EN 55011
	- ► EN 55024:2010 Information technology equipment Immunity characteristics Limits and methods of measurement
- RoHs Directive 2011/65/EU
	- ► EN IEC 63000:2018 Technical documentation for the assessment of electrical and electronic products with respect to the restriction of hazardous substances
- Radio equipment Directive 2014/53/EU:
	- ► EN 300 328 V2.1.1 Wideband transmission systems; Data transmission equipment operating in the 2,4 GHz ISM band and using wide band modulation techniques; Harmonised Standard covering the essential requirements of article 3.2 of Directive 2014/53/EU
- ETSI EN 301 489-1 V2.1.1 (2017-02) ElectroMagnetic Compatibility (EMC) standard for radio equipment and services; Part 1:
	- ► Common technical requirements; Harmonised Standard covering the essential requirements of article 3.1(b) of Directive 2014/53/EU and the essential requirements of article 6 of Directive 2014/30/EU
- ETSI EN 301 489-17 V3.1.1 (2017-02) ElectroMagnetic Compatibility (EMC) standard for radio equipment and services; Part 17:
	- ► Specific conditions for Broadband Data Transmission Systems; Harmonised Standard covering the essential requirements of article 3.1(b) of Directive 2014/53/EU

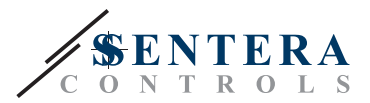

## <span id="page-5-0"></span>**CABLEADO Y CONEXIONES**

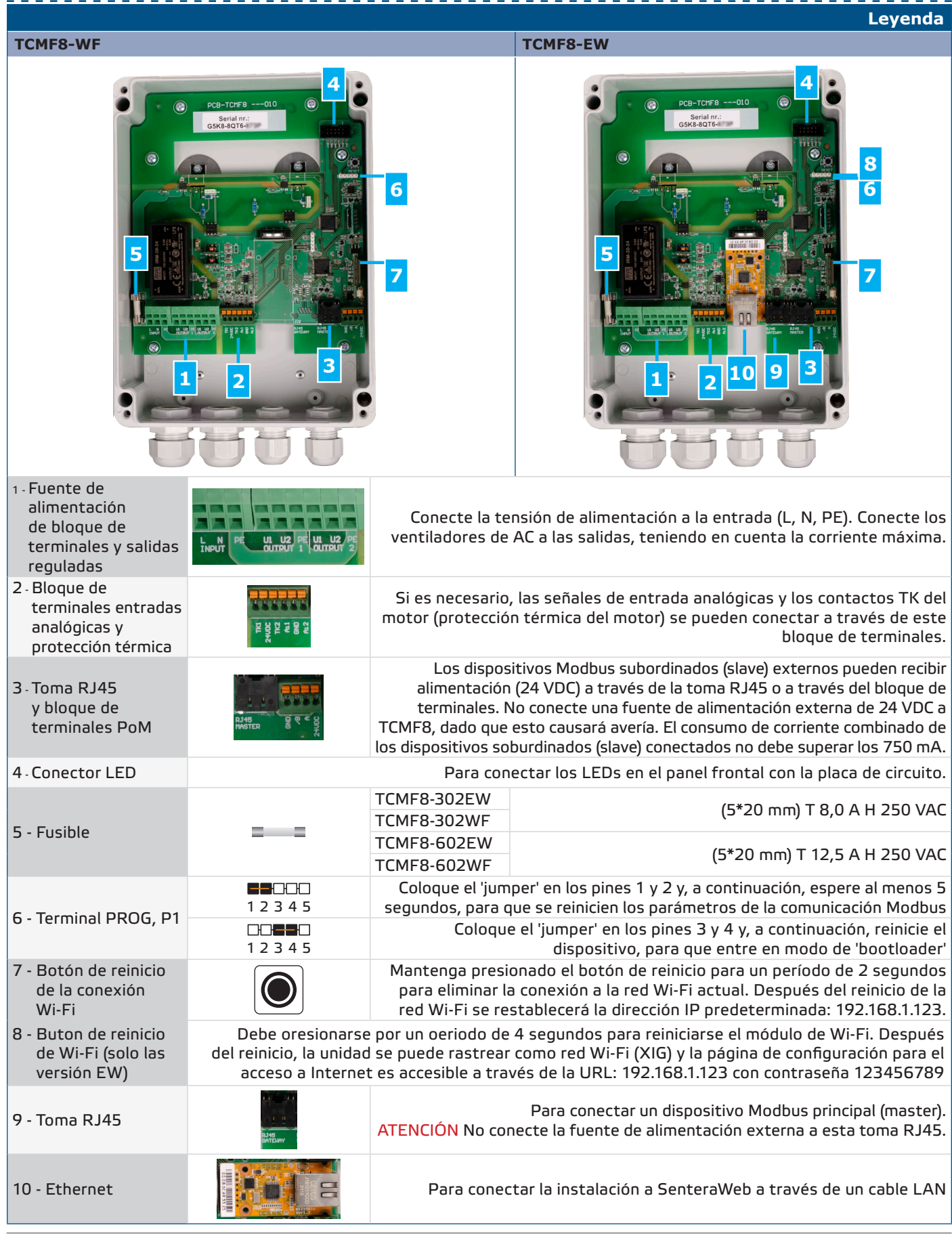

MIW-TCMF8-WF-EW-ES-000-08/06/2023 **www.sentera.eu www.sentera.eu** 6 - 11

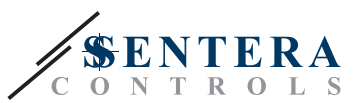

TCMF8-WF/EW VELOCIDAD DE VENTILADORES

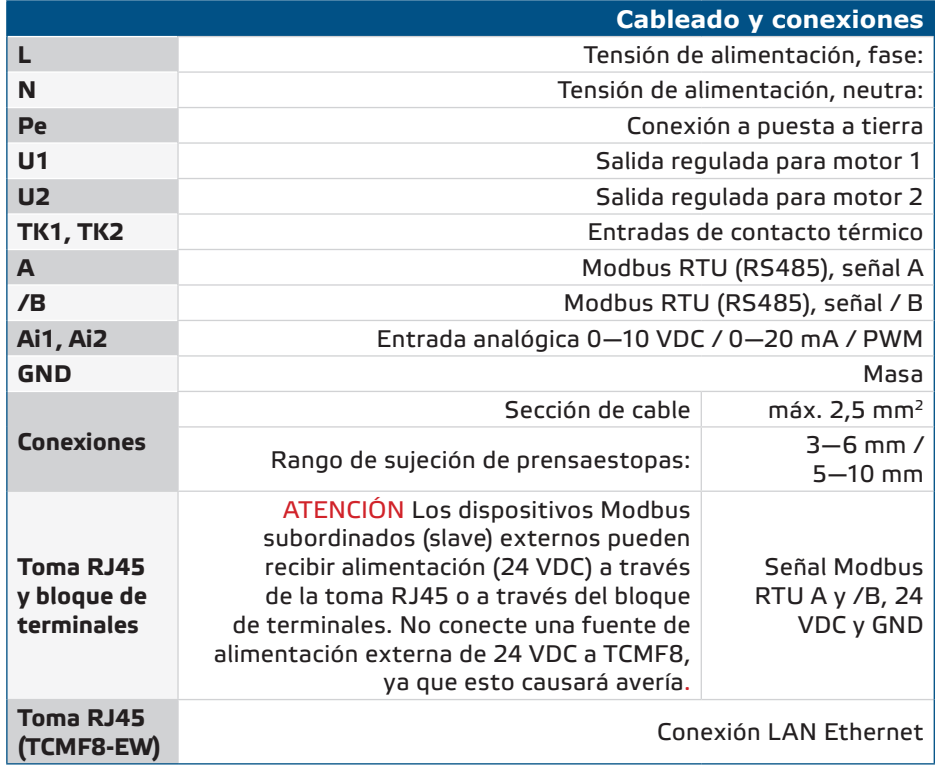

### **INDICACIONES LED**

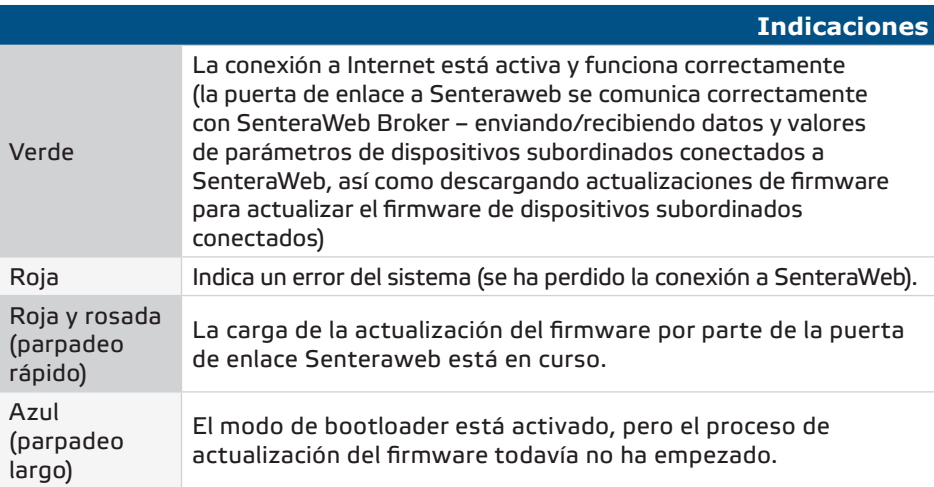

### **ETAPAS DE MONTAJE**

Antes de comenzar a montar el TCMF8-DM, lea atentamente las *"Medidas de seguridad y precaución***"** y siga los siguientes pasos. Elija una superficie de pared sólida lisa para la instalación.

### **Siga los siguientes pasos:**

- **1.** Apague la fuente de alimentación.
- **2.** Desatornille el panel frontal y abra la caja. Tenga en cuenta los cables, que conectan el potenciómetro con la placa de circuito impreso (PCB).
- **3.** Fije el regulador a la pared o al panel, utilizando tornillos y tirafondos, (incluidos en kit de montaje). Preste atención a la posición de montaje correcta y a las dimensiones de montaje. (Véase la **Fig. 1** *'Dimensiones de montaje'* y la **Fig. 2** *'Posición de montaje'*).

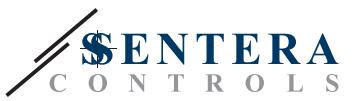

- <span id="page-7-0"></span>**4.** Preste atención a las siguientes instrucciones para minimizar la temperatura de funcionamiento:
	- ► Respete las siguientes distancias: entre la pared / techo y el dispositivo, así como entre dos dispositivos, como se muestra en la **Fig. 2.** Para asegurar una ventilación suficiente del regulador, es preciso guardar las distancias laterales adecuadas.
	- ► Tenga en cuenta, que la temperatura del dispositivo aumentará si se instala en un lugar alto. Por ejemplo, si se colocará en una sala técnica la altura correcta de instalación puede resultar de gran importancia.
- **5.** Inserte los cables a través de los prensaestopas y realice el cableado de acuerdo con el diagrama de cableado (consulte *'Cableado y conexiones'*), tomando en considereción también la información contenida en la sección *'Cableado y conexiones'.*
	- ► Conecte los ventiladores de AC (terminales U2, U1 y PE);
	- ► Conecte la tensión de alimentación (terminales L, N y PE);
	- ► Conecte los sensores a través de la toma RJ45 o a través del bloque de terminales de Modbus.
	- ► Si es necesario, conecte la(s) señal(es) de entrada analógica(s)

*Este firmware se puede descargar a través de www.senteraweb.eu*

- **6.** Vuelva a colocar el panel frontal y asegúrelo con los tornillos. Apriete los prensaestopas.
- **7.** Active la fuente da alimentación.
- **8.** Conecte su instalación a SenteraWeb y descargue el firmware específico de la aplicación correspondiente.
- **9.** Una vez finalizadas y comprobadas todas las conexiones puede activar la alimentación.

### *\*No respetar las reglas descritas anteriormente puede reducir la vida útil y eximir al fabricante de cualquier responsabilidad.*

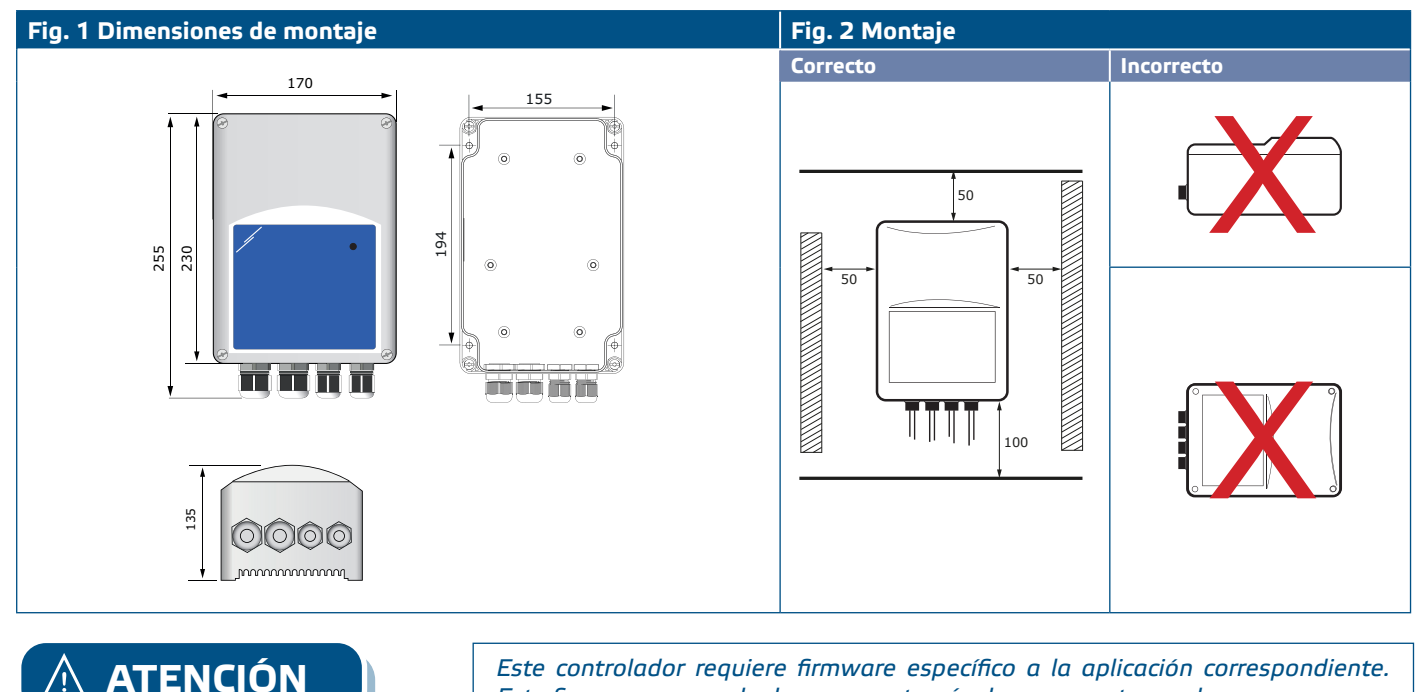

# <span id="page-8-0"></span>TCMF8-WF/EW VELOCIDAD DE VENTILADORES

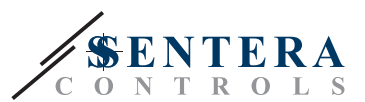

### **Fig. 3 Ejemplo de aplicación**

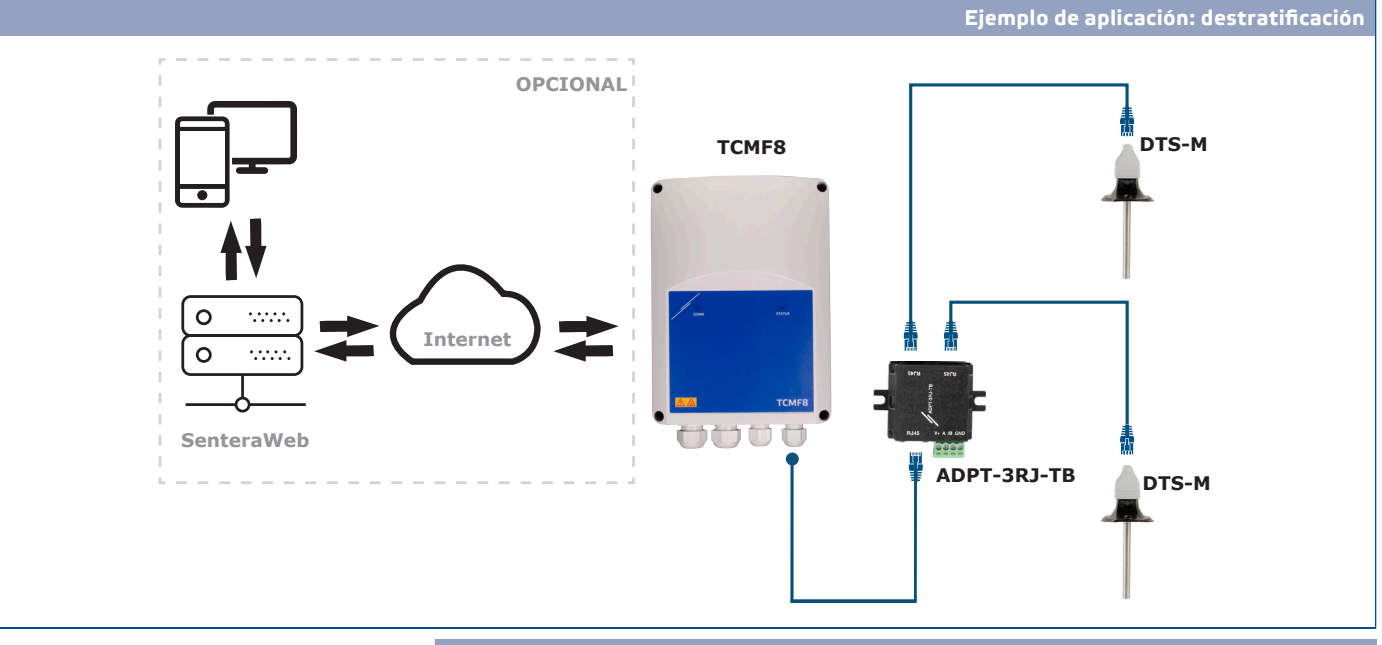

### **Descarga e instalación del firmware de la solución de Sentera**

El controlador TCMF8 requiere firmware dedicado a la aplicación, que se puede descargar desde el sitio web de Sentera: Seleccione su aplicación a través de www. sentera.eu/es/solutions.

Primero, conecte todos los productos necesarios, incluida la puerta de enlace a Internet de Sentera. A continuación, conecte la instalación a www.senteraweb. eu. Introduzca el código de la solución y haga clic en "Vincular a la solución" para descargar el firmware seleccionado en los dispositivos conectados. Después de la descarga existe la posibilidad de utilizar la instalación independiente o mantener la puerta de enlace a Internet conectada.

### **Interruptor táctil**

Presione el interruptor táctil durante un periodo no inferior a 5 segundos para restablecer los ajustes de fábrica.

- Tipo de conexión por defecto: Ethernet
- Modo de conexión por defecto: DHCP
- Parámetros de comunicación Modbus predeterminados: 19200 Bps, 8 bits, even parity, 1 stop bit (8,E,1)
- Página de host de la Puerta de Enlace por defecto: 192.168.1.123.

### **Fig. 4 Interruptor táctil**

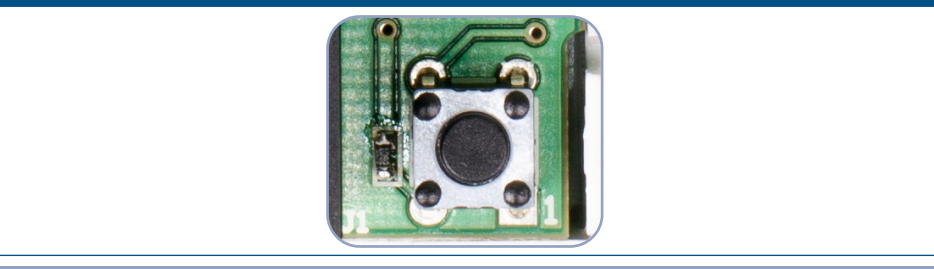

### **Botones de reinicio**

### **1. Botón izquierdo: para reiniciar la Wi-Fi**

En caso de problemas con la conexión o para limpiar la memoria del módulo Wi-Fi, presione por un período de 4 hasta que se active el LED azul (LED2) (Consulte la **Fig. 5**). Después de esto, la contraseña dentro de la memoria (para conectarse a un punto de acceso Wi-Fi) se borra y se restablece la dirección IP predeterminada 192.168.1.123. Ahora Usted puede reiniciar el procedimiento de instalación como se

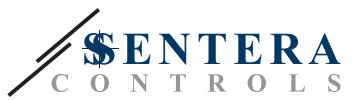

explica en el Manual de Instalación, que se puede descargar desde el sitio web de Sentera.

### **2. Botón derecho - solo para ajustes del sistema**

El botón 'Programar' (consulte la **Fig. 5**) solo es necesario para reiniciar el microcontrolador del dispositivo con objetivo de actualización o depuración, como ingresar al modo bootloader para reprogramar el módulo. ¡Usted NO debe presionar este botón en ningún otro caso!

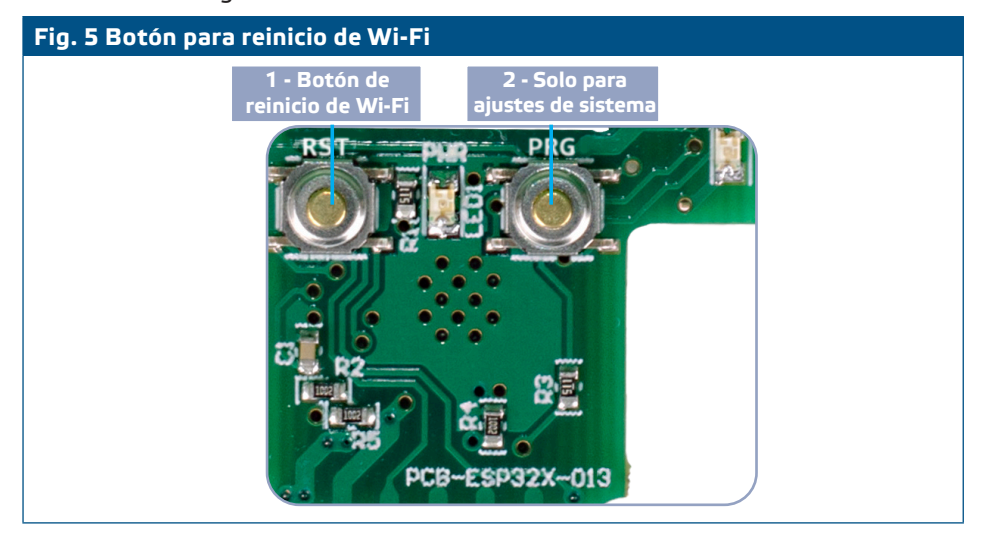

## **COMPROBACIÓN DEL MONTAJE EFECTUADO**

Después de conectar la unidad a la fuente de alimentación, el LED verde en su panel central debe encenderse para indicar que el controlador está alimentado.

**El funcionamiento seguro del dispositivo depende del montaje e instalación correctos. Antes de poner en marcha el controlador compruebe, que:**

- La fuente de alimentación esté conectada.
- Haya suficiente flujo de aire alrededor de la unidad.
- La tensión mínima se elige en función de los parámetros del ventilador: todo el rango de regulación del ventilador debe estar dentro de su tensión de funcionamiento.
- La corriente de carga máxima es de acuerdo con el dispositivo elegido, asegúrese de que la corriente consumida por el ventilador no exceda el rango de corriente del dispositivo.
- Cuando está funcionando, la caja de la unidad debe estar cerrada.
- Si el dispositivo no funciona según las instrucciones, deben comprobarse sus ajustes y las conexiones de su cableado.

**ATENCIÓN** *Desconecte la fuente de alimentación antes de realizar todo el servicio y el mantenimiento. ¡Alta tensión en el circuito interno!*

**ATENCIÓN** *Pueden producirse altas temperaturas durante el funcionamiento. ¡Deje que se enfríe antes del mantenimiento!*

**ATENCIÓN** *Extraer demasiada corriente del controlador del ventilador hará que el circuito interno se sobrecaliente y falle.*

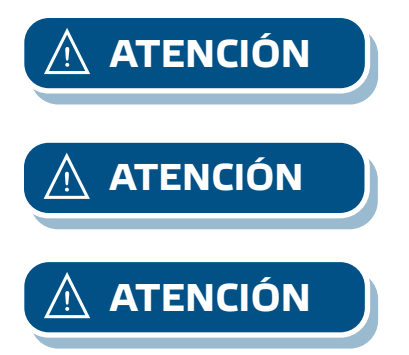

**[volver al índice](#page-1-0)**

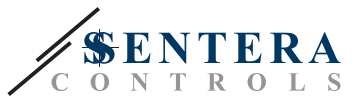

## **TRANSPORTE Y ALMACENAMIENTO**

Evite choques y condiciones extremas, almacene en el embalaje original.

## **GARANTÍA Y RESTRICCIONES**

Dos años a partir de la fecha de entrega contra defectos de fabricación. Cualesquiera modificaciones o cambios del producto, realizados después de la fecha de publicación de este documento, eximen al fabricante de todo tipo de responsabilidades. El fabricante no asume ninguna responsabilidad para errores de imprenta, malas interpretaciones u otros errores en este documento.

## **MANTENIMIENTO**

En condiciones normales este producto no requiere mantenimiento. Si esté sucio, limpie con un paño seco o húmedo. En caso de que esté muy sucio, limpie con productos no agresivos. Durante la realización de estas actividades, la unidad debe permanecer desconectada de la fuente de alimentación. Preste atención para que no entren ningunos fluidos en la unidad. Vuelva a conectar a la fuente de alimentación, solamente cuando el dispositivo está completamente seco.